# E1039 Polarized T Monitoring & Maint [Guide](https://docs.google.com/spreadsheets/d/1EDTHSeUDGJ9b6beYizHEAJ8-Z1rAiQbZMgKhmloPLw8/)

Link to the spreadsheet to record the values: https://docs.google.com/spreadsheets/d/1EDTHSeUDGJ9b6beYizHEAJ8-Z1rAiQb (navigate to the tables using the labels at the bottom)

## Checking the gHe bottles' levels on the west-wall of the cryoplatform

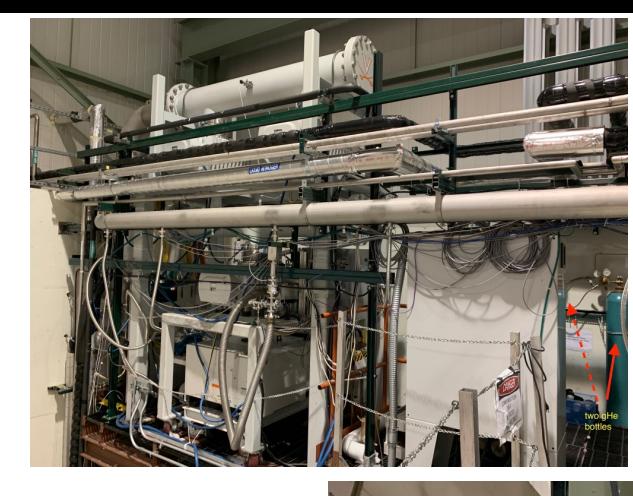

#### Location: Hall

#### You will need FN000213/CR training to do this

- 1. Close the regulator (by turning this handle anti-clockwise until you feel it freely rotating)
- 2. Open the Gas bottle using the rotating knob on the top of the bottle (turning anti-clockwise) to read the value of this neter on the right hand-side. Close the rotating knob (turning clockwise).  $\Box$  once you are done reading the pressure.
- 3. If this level is below 100psi then replace this bottle with a new one.

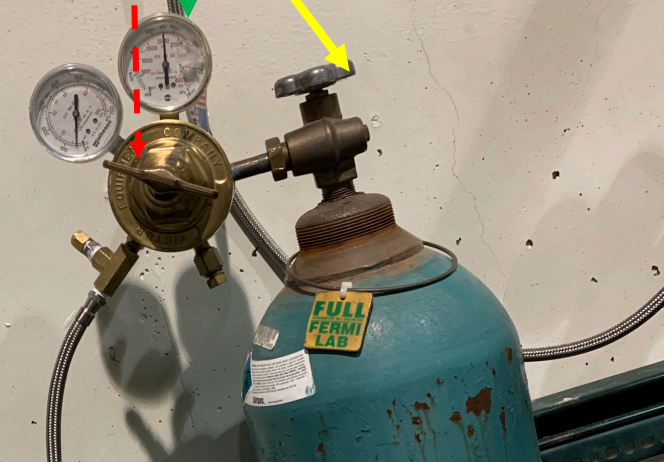

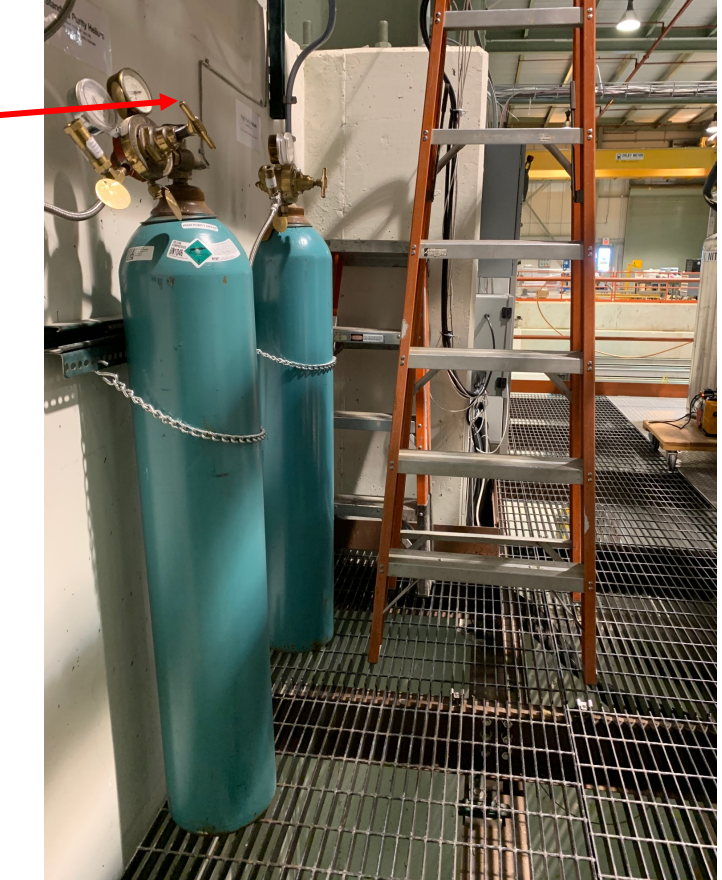

## Check the number of LN2 portable dewars outside the loading dock

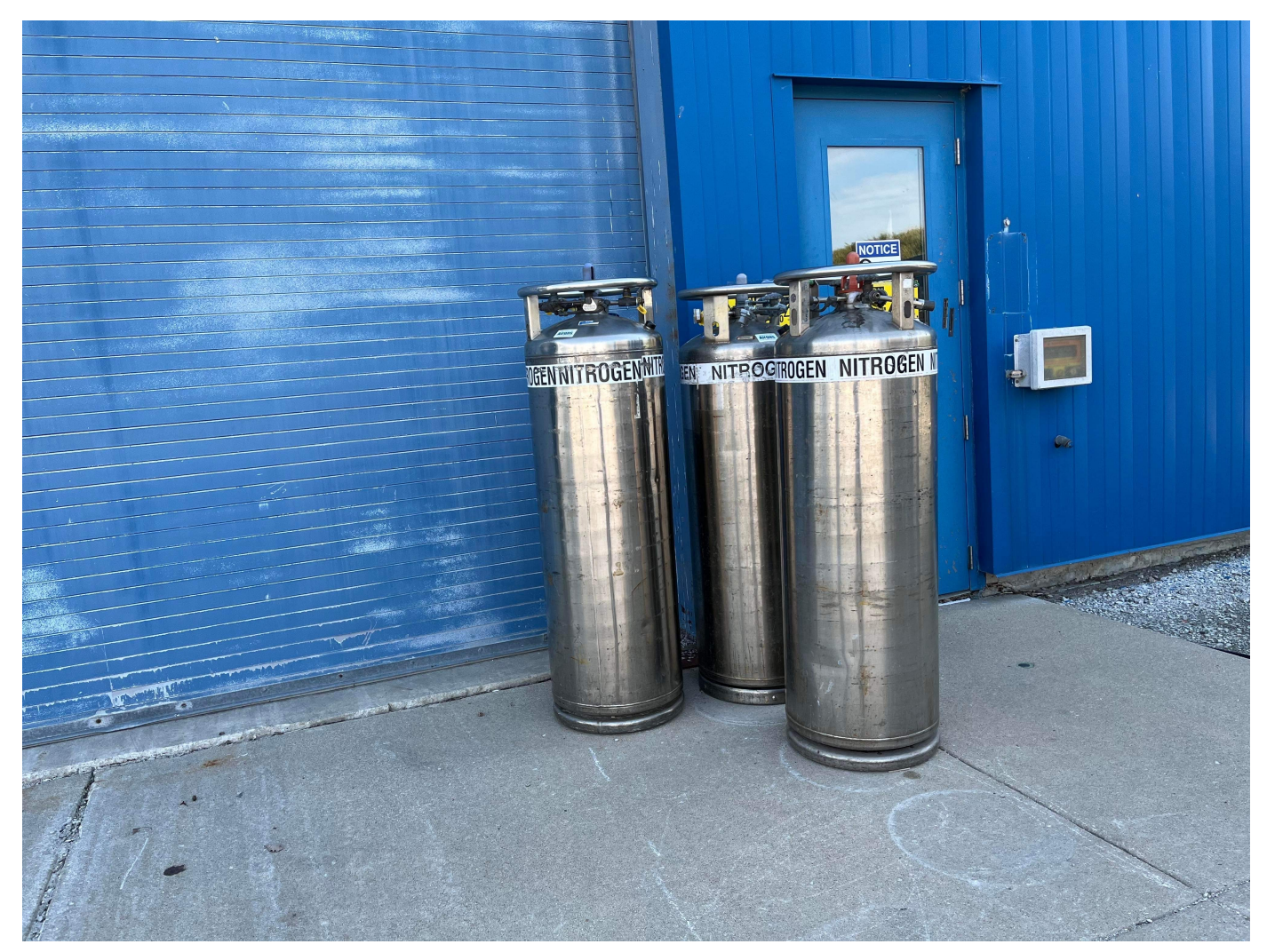

## Record the number of gHe and the outside rack

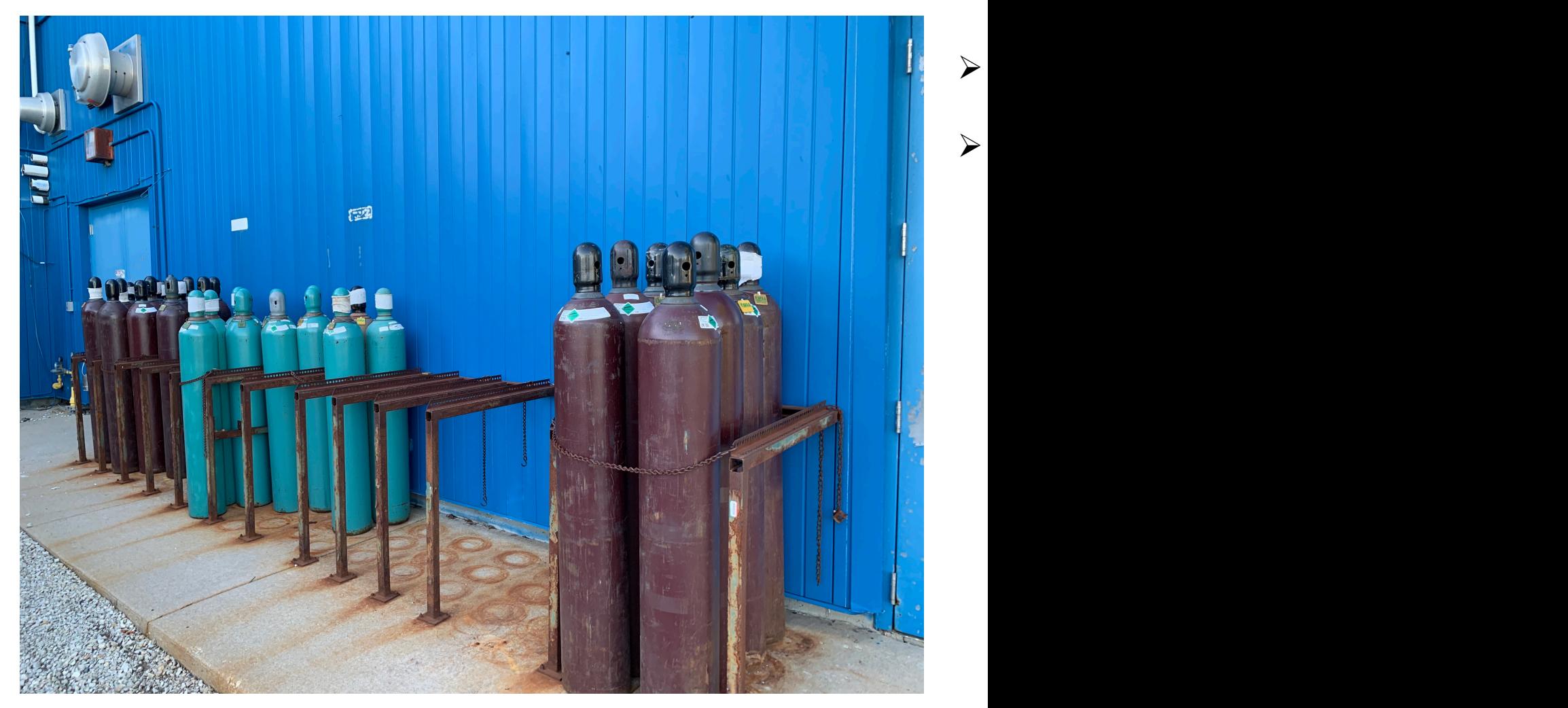

## Check gHe pressure and LN2 p outside tanks

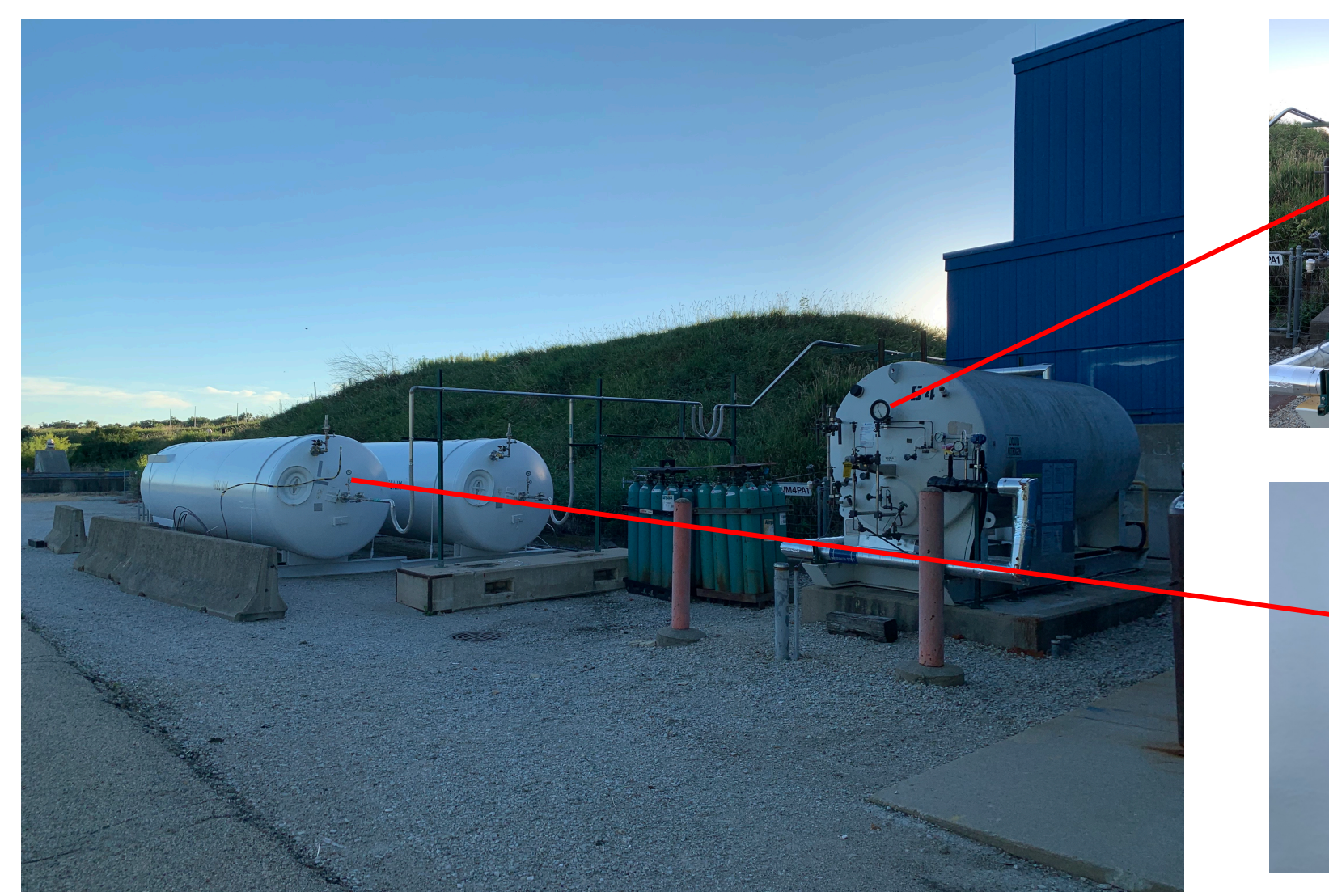

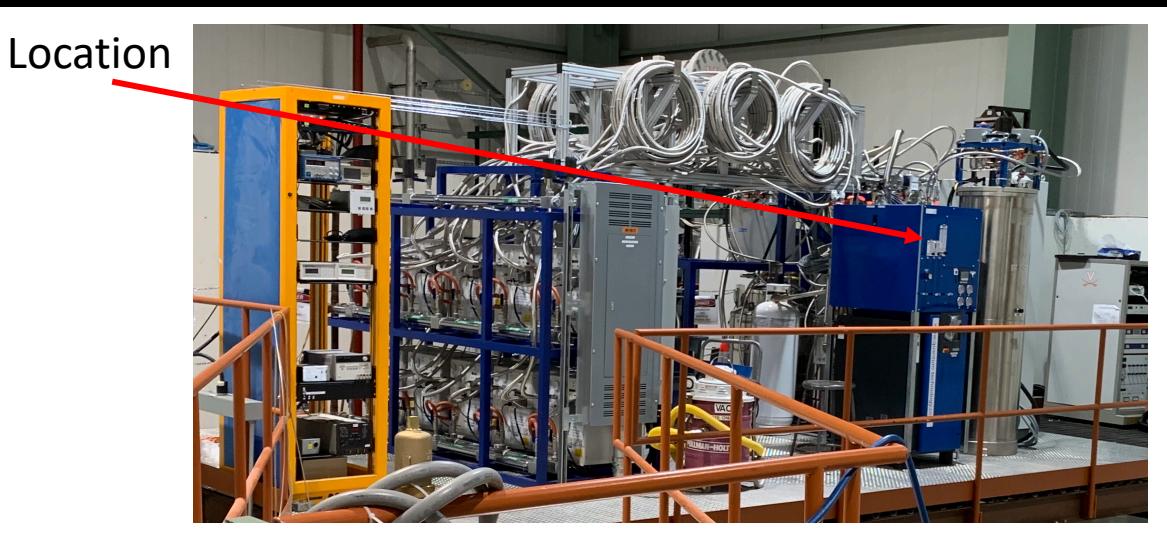

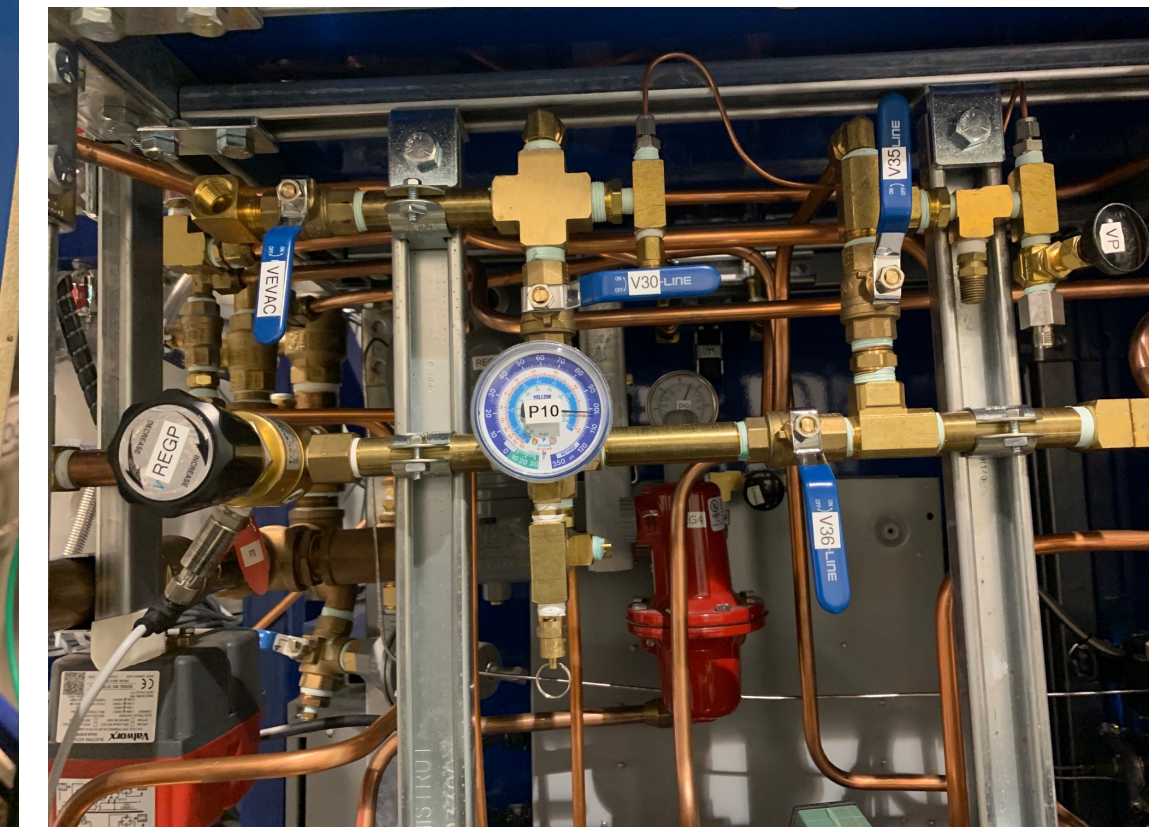

### Check QT HR3 gauges

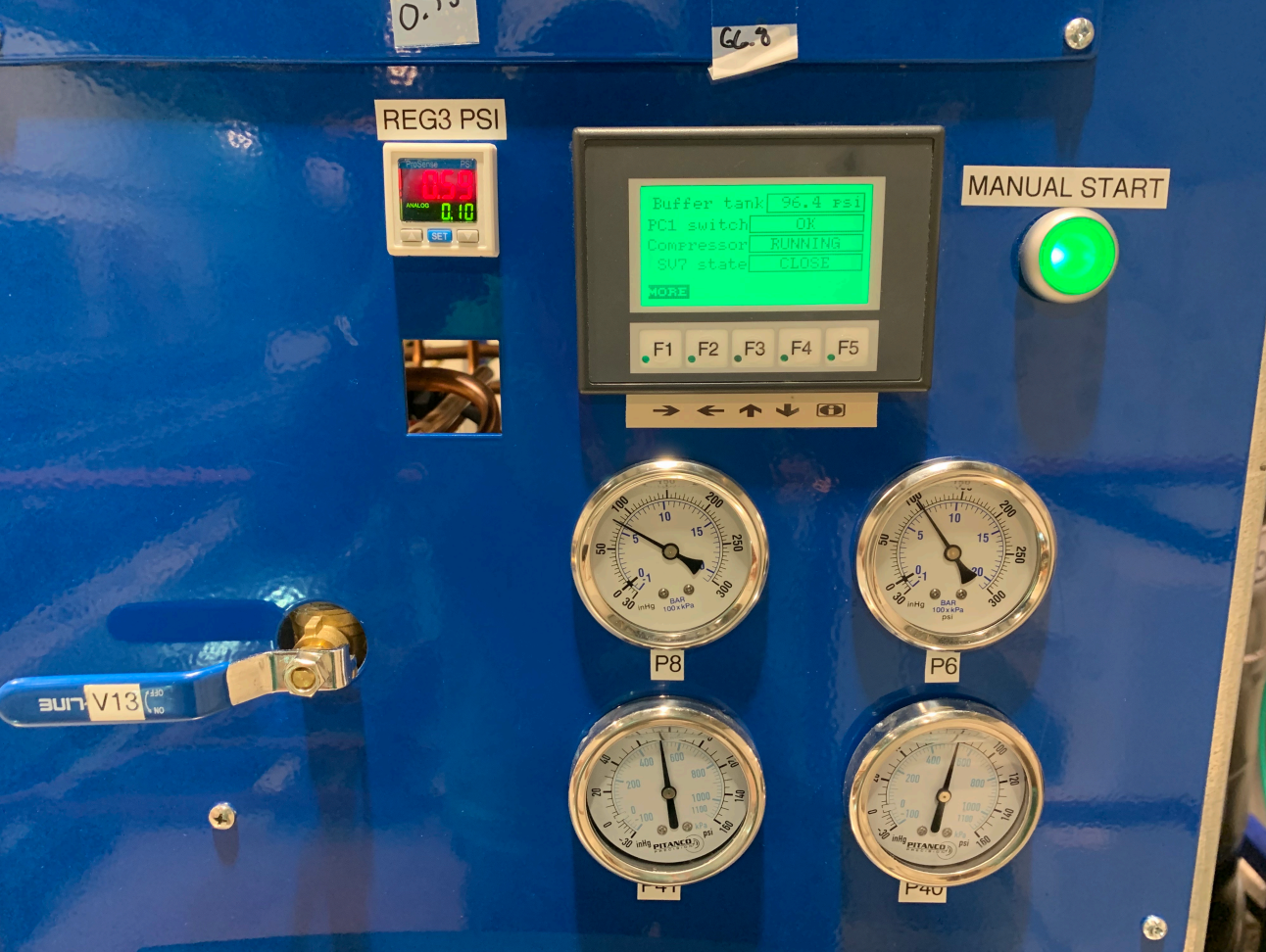

Check for the labels P10, P6, P8, P40, P41 and record on the spreadsheet

## Check QT liquid (Dewar/purifier) le

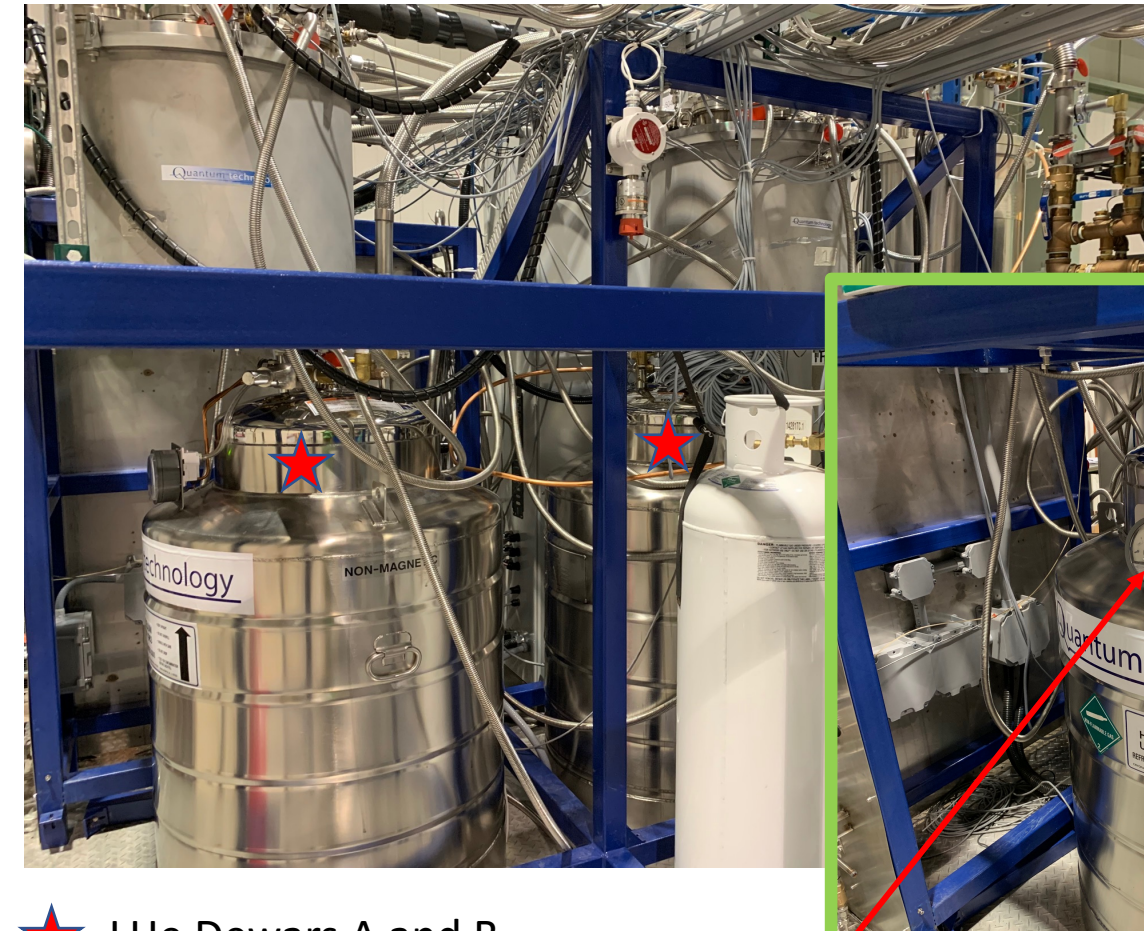

**LHe Dewars A and B** 

Liquid levels can be read using this meter on each Dewar separately

LHe levels FN0000473/OJ You will need Only for filling LN2 or replacing LN2 large Dewars Not required for reading LHe levels

> **Wartum technology** Steps to Please contact Target Expert shift contact

 $ht$ </u>

 $/t$ 

## Monitoring QT compressor LCW

Look at the logged data using the following link https://e906-gat1.fnal.gov/data-summary/e1039/target-cryocont.php?subsys=LabJack+U3&show\_type=Table

and confirm that the last recording time is within one minute and all the ten readings are below the limit (115 F).

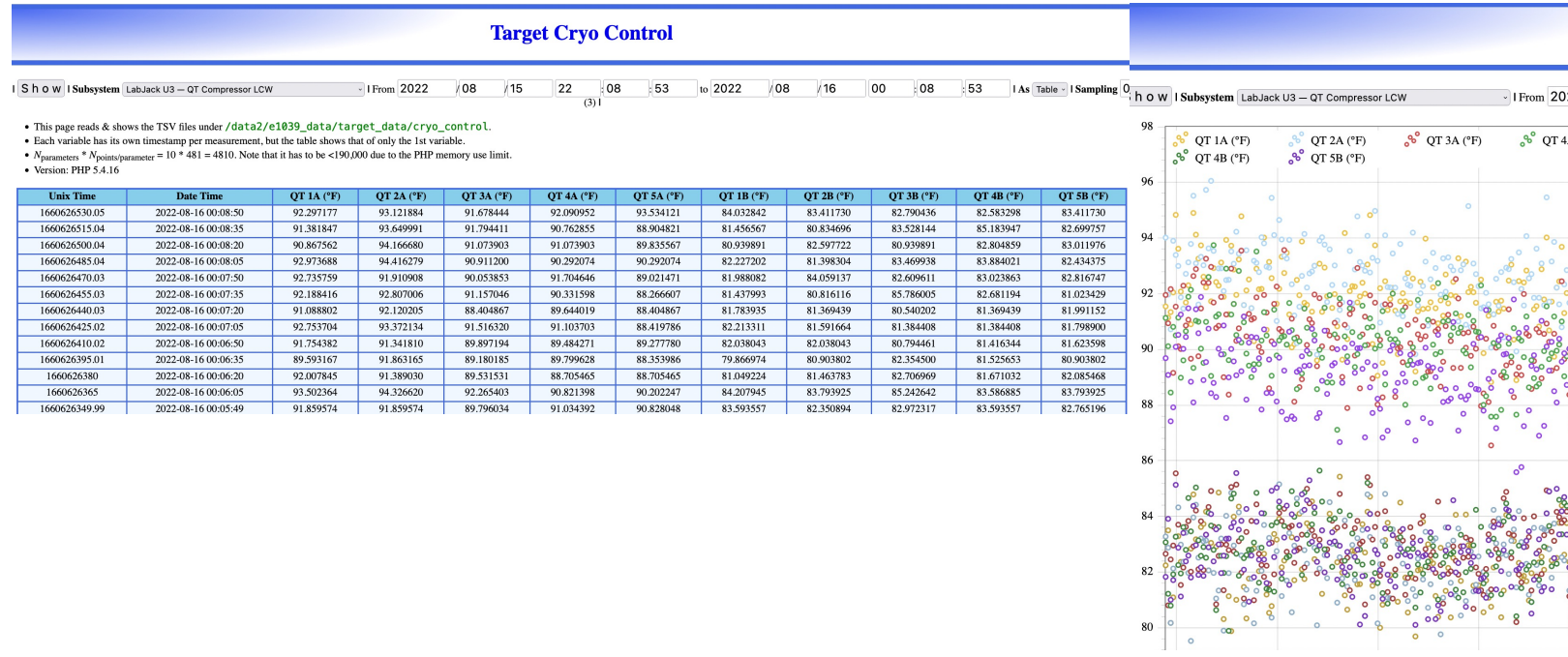

## Filling gHe outside tanks using tube-trailer

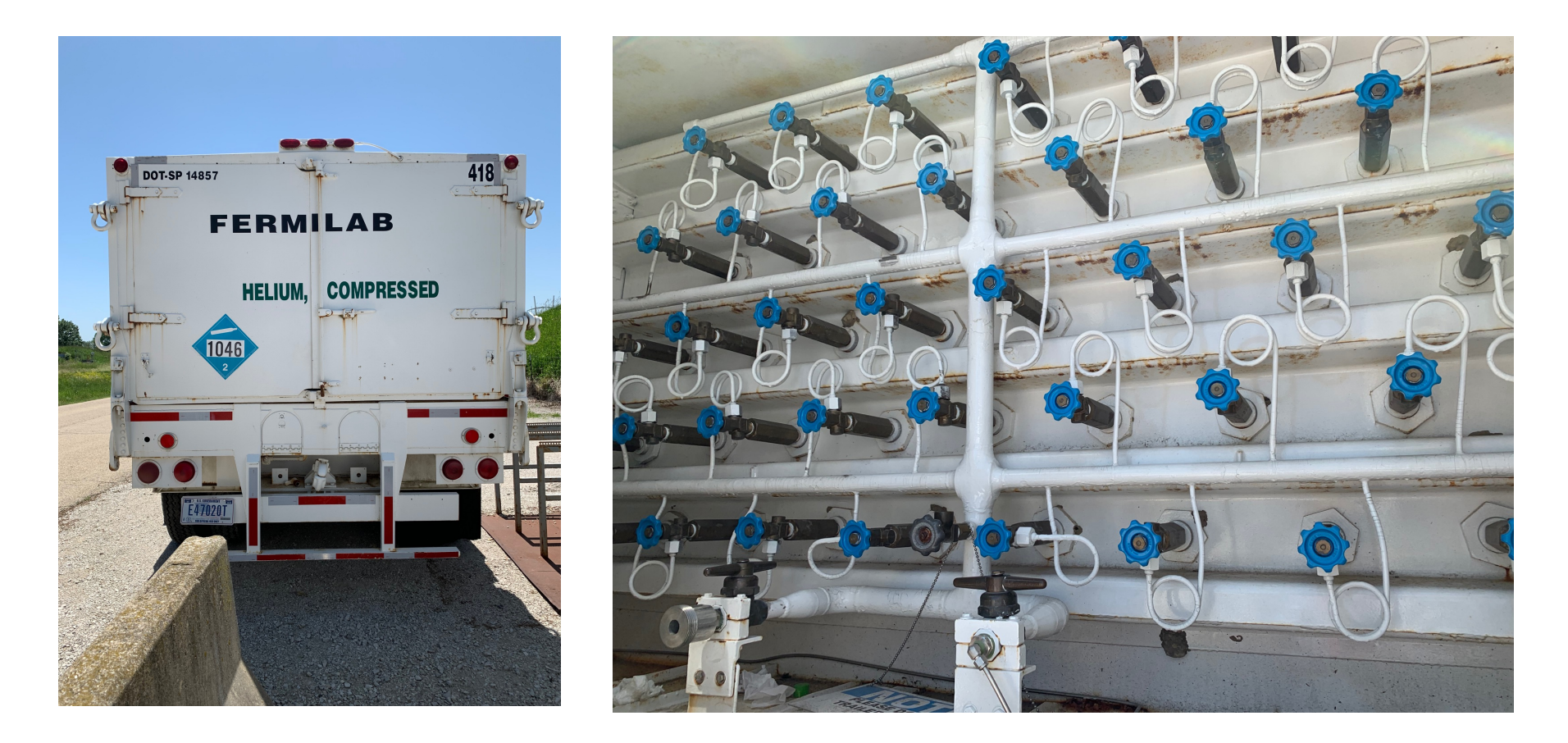

At this time, for this task: Please contact the Target Expert on Shift

## Check LCW main inlet, an outlet to NM4

If you are on the cryoplatform, take the stairs (towards the lower level) and stop mid-way when you see these gauges towards the East-wall of the hall. You will see labels "LCW Supply" and "LCW Return" on those two separate piping.

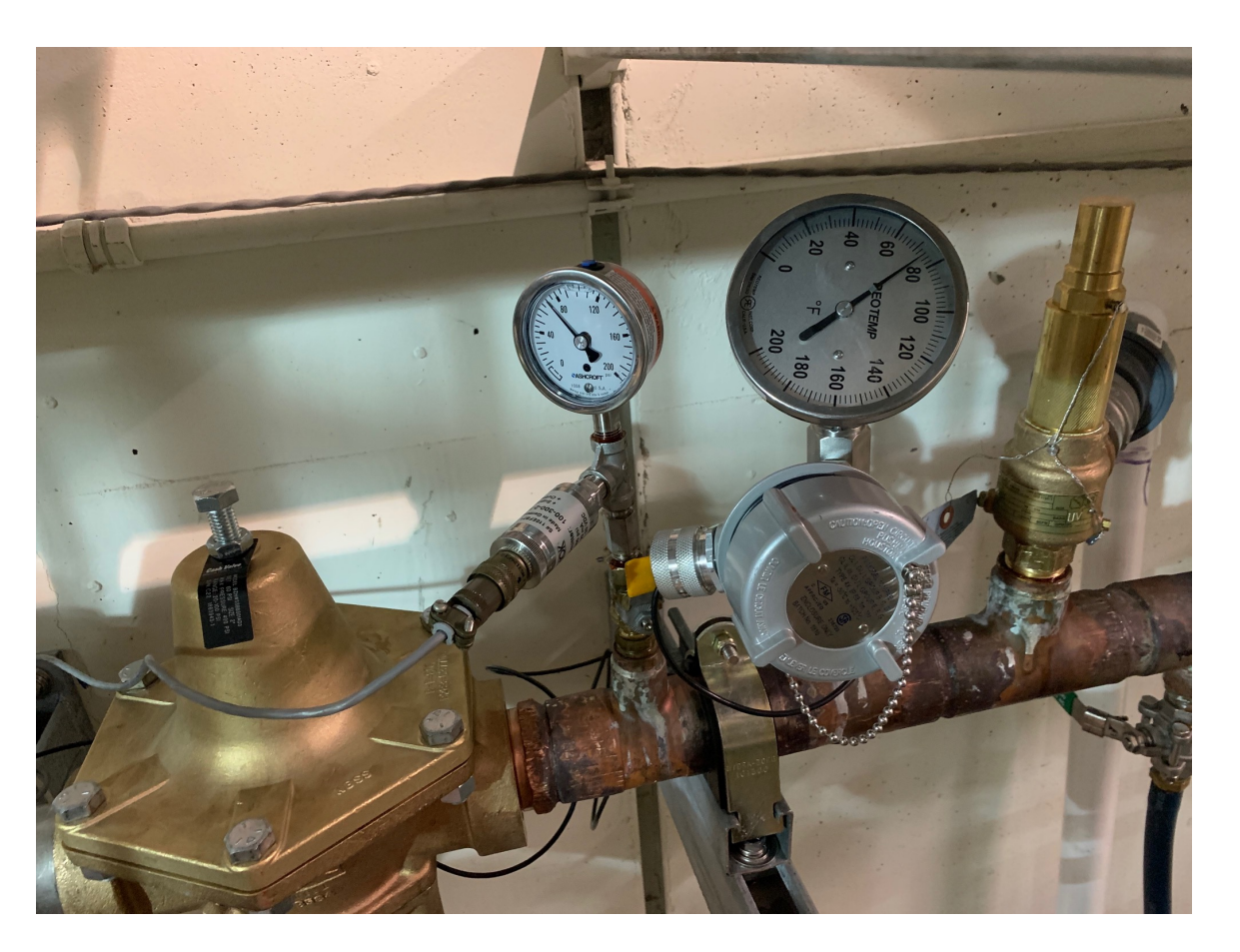

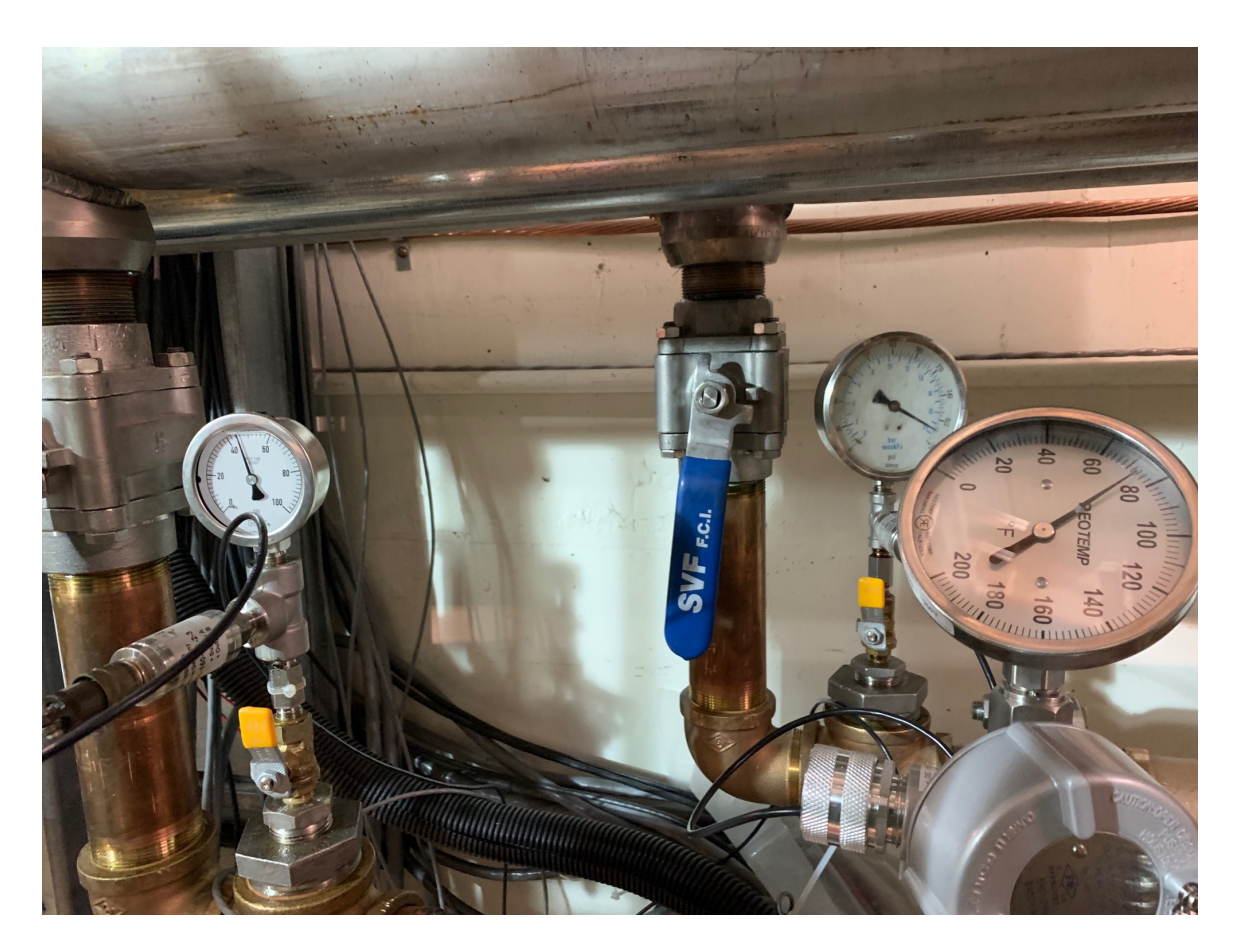

Both "LCW Supply" and "LCW Return" has a pressure gauge and a temperature gauge. Mark those values on the spreadsheet.

## Check LCW inlet and outlet parameters to the ROOTS

When you are on the cryoplatform proceed to the end of the wall on the west-side as shown on the pictures.

You will see two water panels (top & bottom). There are 5 yellow handles on each panel.

Read the values on each meter Inlet meters: manual Outlet: digital

Also, read the main supply pressure gauge towards the left of the panels.

Mark the vales on the spreadsheet

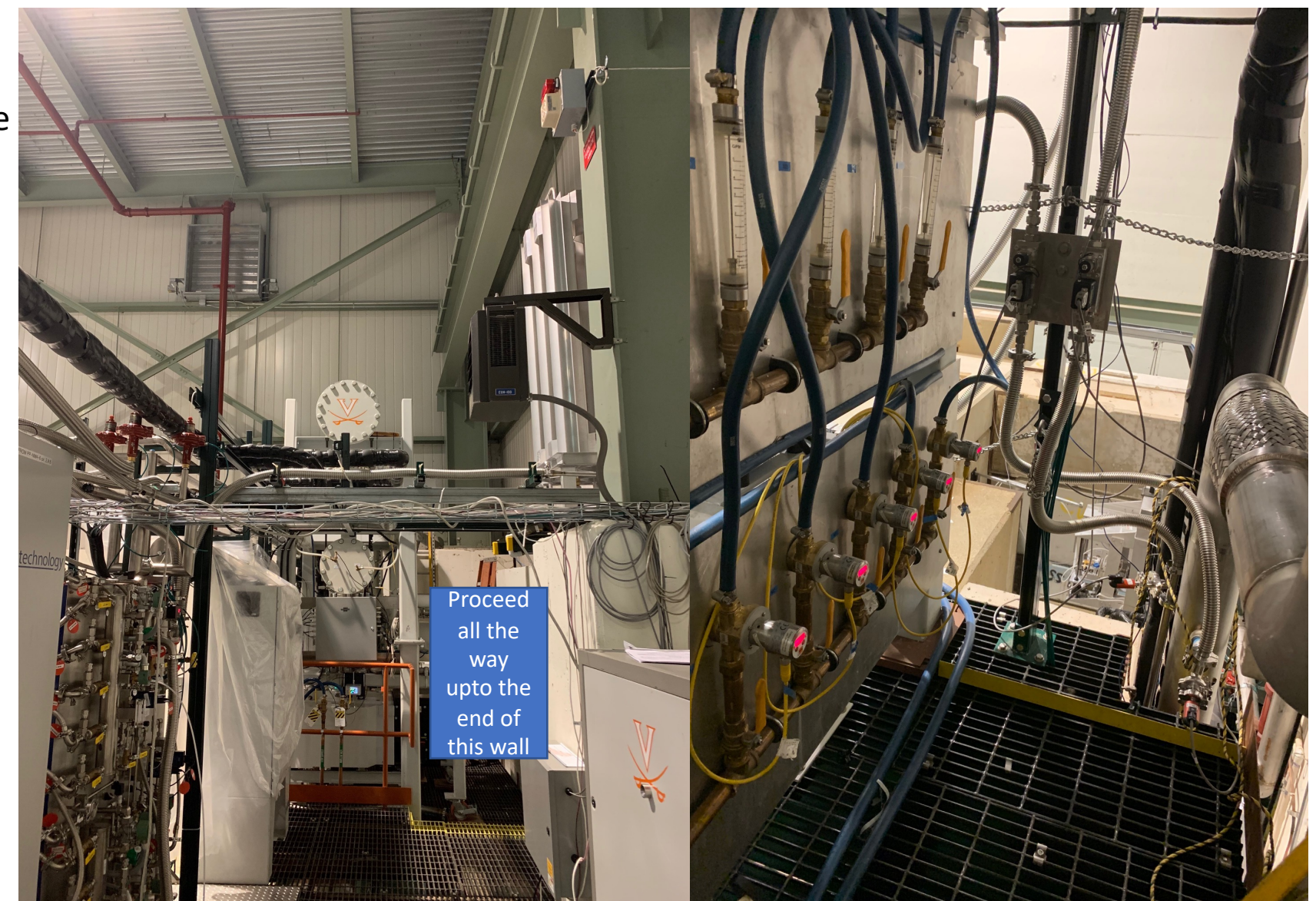

## Check ROOTS pumps pressure and temperature using HMI

Location(s) 1. At the control-room 2. On the cryoplatform

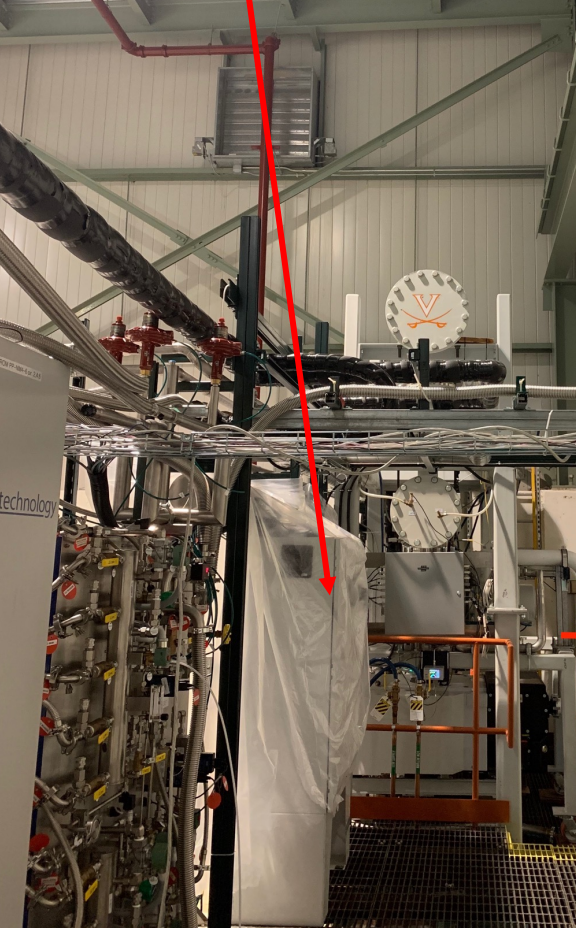

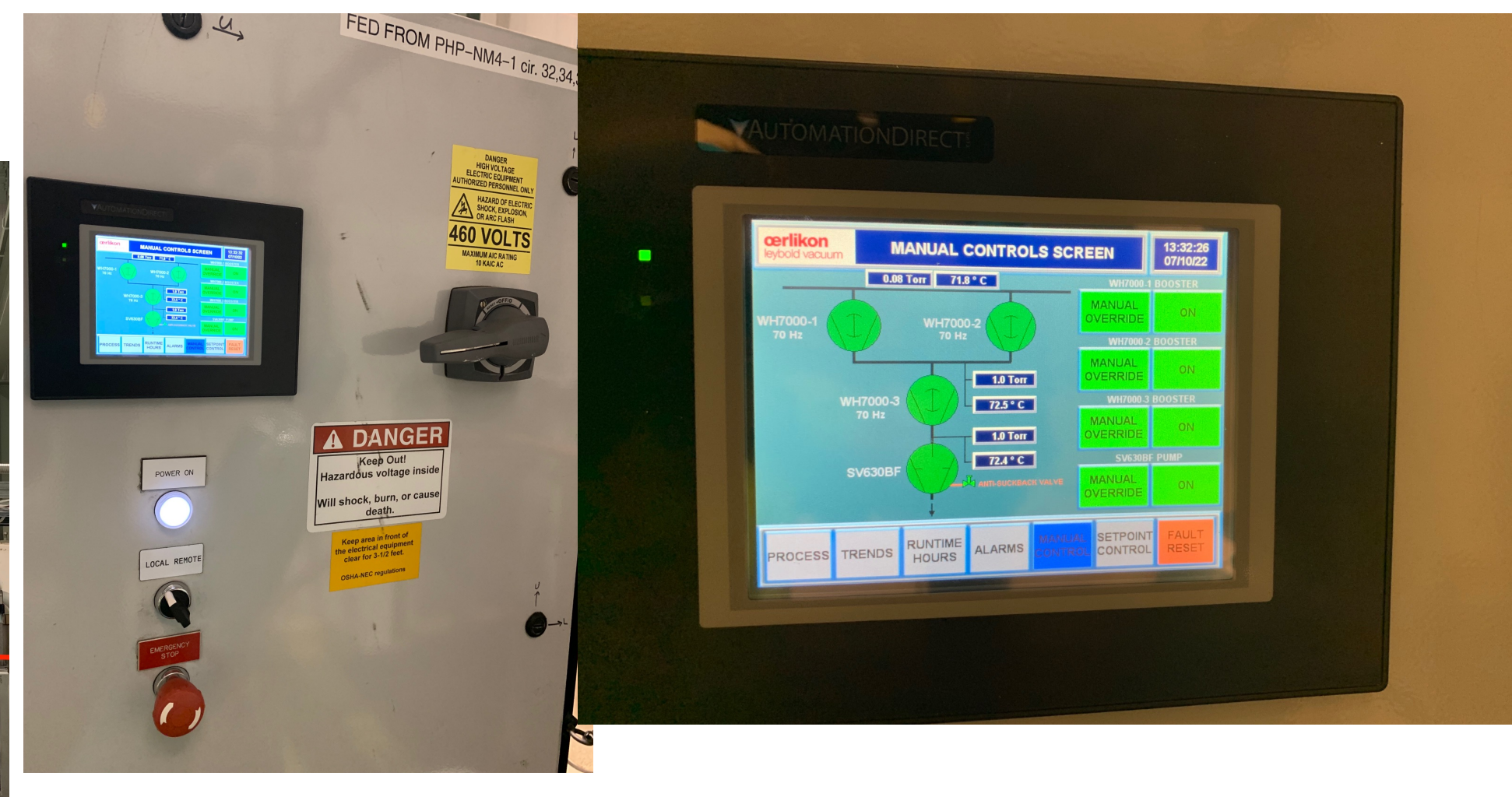

Mark these pressure and temperature values on the spreadsheet as shown in the display

## Check oil levels of all 4 pumps

There are 4 pumps in the ROOTs pumps setup

- Check the oil level on each pump
- Oil-level indicators
- When the pumps are running > Level should be around the middle
- When the pumps are not running > Level should be close to "full"

Notify Target Expert shift contact if the levels are different from the above mentioned levels.

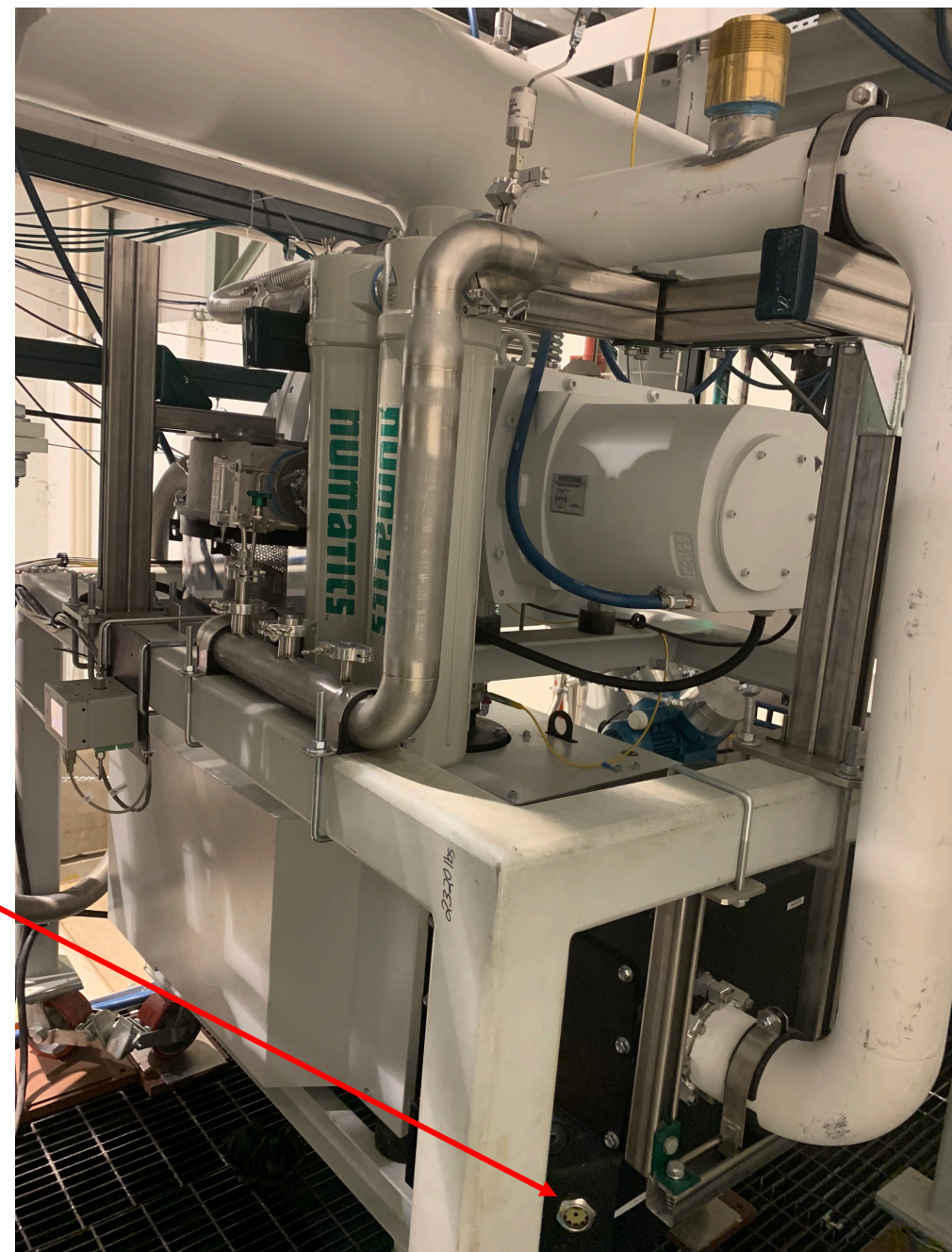